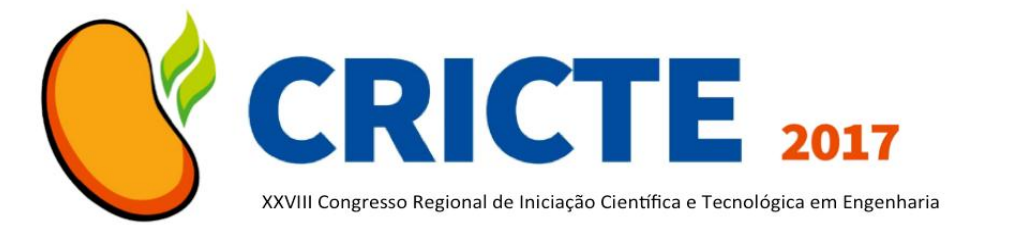

## **IMPLEMENTAÇÃO DE JOGO EDUCACIONAL PARA O ESTUDO DE MATEMÁTICA DOS ALUNOS DO ENSINO MÉDIO NA PREPARAÇÃO PARA A PROVA DO ENEM**

**Ana Carolina Prante**

Acadêmica do curso de Ciência da Computação - Universidade Regional do Noroeste do Estado do Rio Grande do Sul acprante@gmail.com

#### **Edson Luiz Padoin**

Professor Doutor do curso de Ciência da Computação - Universidade Regional do Noroeste do Estado do Rio Grande do Sul padoin@unijui.edu.br

**Barbara Gündel Mendonça**

Professora Mestre do Curso de Design - Universidade Regional do Noroeste do Estado do Rio Grande do Sul

barbara.gundel@unijui.edu.br

### **Cláudia Piva**

Professora do curso de Matemática - Universidade Regional do Noroeste do Estado do Rio Grande do Sul

cpivaa@gmail.com

### **Lecir D. Dorneles**

Professora do curso de Matemática - Universidade Regional do Noroeste do Estado do Rio Grande do Sul

#### lecird@unijui.edu.br **Marcos R. M. Cavalheiro**

Professor Mestre do curso de Ciência da Computação - Universidade Regional do Noroeste do Estado do Rio Grande do Sul

# mrmc@unijui.edu.br

**Peterson C. Avi**

Professor do curso de Matemática - Universidade Regional do Noroeste do Estado do Rio Grande do Sul peterson.avi@unijui.edu.br

*Resumo. Neste trabalho está descrito a forma como foi desenvolvido o Math Go, um jogo para a plataforma web. Ele foi projetado para que alunos do ensino médio pudessem testar os conhecimentos dos conteúdos de matemática para a prova do ENEM. Sua lógica está baseado nos jogo de quiz, como o show do milhão, com questões com 4 alternativas e algumas ajudas durante a partida.*

*Palavras-chave: Jogo web. Matemática. ENEM.* 

## **1. INTRODUÇÃO**

O jogo Math Go foi desenvolvido pensando nos alunos que estão se preparando para fazer o Exame Nacional do Ensino Médio (ENEM). Ele apresenta exercícios de diferentes conteúdos do ensino médio que podem ser abordados no exame, conforme o

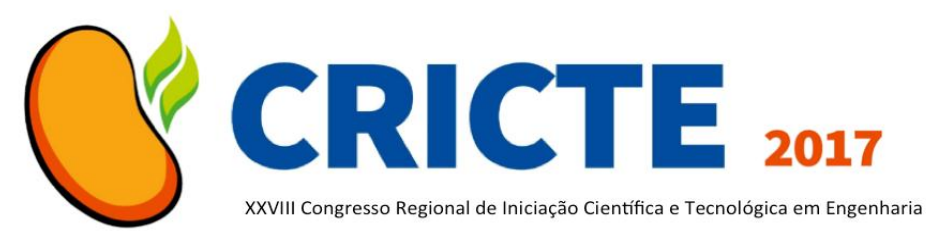

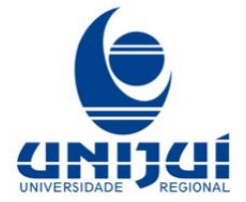

ano no qual o aluno estuda. Qualquer aluno pode entrar e fazer um cadastro para começar a jogar. Basta ele entrar no site e informar nome, e-mail, senha e a escola na qual estuda.

A plataforma escolhida para o desenvolvimento do Math Go foi web, pois assim, mais usuários e dispositivos podem ser alcançados. O site possibilita a utilização do jogo em aulas e exercícios de estudo em computadores, assim como o aluno pode jogar no celular em momentos alternativos, sem acesso ao computador. O formato de site também possibilita a utilização do jogo independente do sistema operacional que o aluno estiver usando.

O modelo de jogos de perguntas e respostas é bastante popular e se tornou um formato interessante também para a televisão. Um programa bastante conhecido no Brasil produzido neste molde foi o Show do Milhão, no qual as pessoas respondiam a questões com várias alternativas. Conforme os participantes acertavam as perguntas, eles recebiam mais dinheiro e as perguntas ficam mais difíceis, até o prêmio final de R\$ 1.000.000,00.

### 2. **METODOLOGIA**

Para o desenvolvimento da aplicação do jogo, foi escolhida a linguagem de programação PHP, juntamente com o framework CodeIgniter para facilitar a codificação e organização do código. Outra vantagem são as ferramentas que fazem parte deste framework para conexão ao banco de dados, configuração de url amigáveis e modelo MVC, que tornam mais práticos o desenvolvimento e manutenção do código.

O SGBD escolhido, para o gerenciamento do banco de dados, foi o Mysql, sendo ele um banco da dados open source e, atualmente, um dos mais utilizados do mundo, segundo Oracle Corporation, [3].

Ele também tem uma grande afinidade com o próprio PHP, o qual já possui função de integração nativamente com o Mysql.

Outra vantagem é a vasta utilização do PHP e do Mysql, indicando que as ferramentas são confiáveis, e, que suas grandes comunidades, podem ser fonte de suporte no desenvolvimento de sistema e correção de bugs.

O ambiente de desenvolvimento utilizado foi o Lamp, que oferece suporte para o PHP e o Mysql, assim como o Apache, interpretador do PHP. Para o gerenciamento e manipulação do banco de dados a ferramenta utilizada foi o PhpMyAdmin, uma ferramenta que também foi desenvolvida em PHP.

Para a realização deste trabalho, na primeira fase, o banco de dados foi modelado. Ele foi projetado pensando também na expansão do jogo para plataformas mobile.

No banco de dados são armazenados dados como dados básicos dos usuários, como nome, e-mail e senha, para o acesso ao sistema, e a escola onde estuda, assim como a cidade onde a escola está localizada.

Para o jogo, o banco de dados armazena as 1000 questões, com suas respectivas alternativas e dicas. As imagens que pertencem a cada questão tão estão sendo salvas no banco de dados. Esta forma de armazenamento foi escolhida devido a sua praticidade de gerenciamento e migração, caso preciso.

## **2.1 Lógica do jogo**

Cada partida do aluno é registrada, com sua pontuação, o tipo de finalização da partida (ganhar, perder ou desistir), e as questões respondidas. As questões já respondidas são gravadas para que ao selecionar as perguntas na próxima partida, elas não sejam selecionadas novamente,

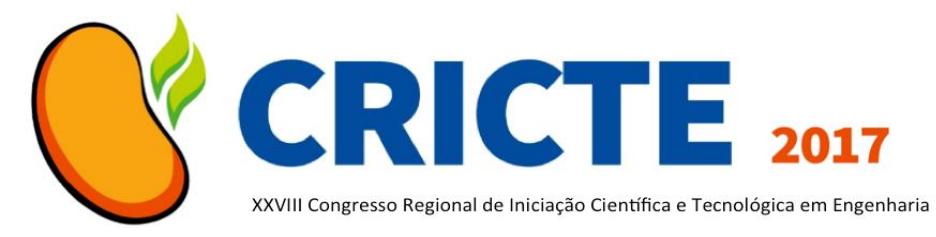

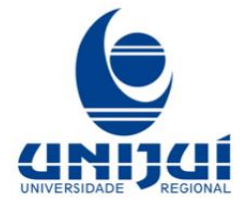

assim, o aluno responde apenas uma vez cada questão.

Ao iniciar a partida, o aluno escolhe a série que gostaria jogar, e a partir deste dado são selecionadas as questões aleatoriamente para que o aluno responda. As séries anteriores também são consideradas na seleção de questões. Por exemplo, um aluno do 2º ano responderá questões do 1º e 2º anos, um aluno do 3º ano, responderá questões do 1º ao 3º anos. Já o aluno que escolheu o 1º ano, responde questões apenas do 1º ano.

Os alunos também podem utilizar ajudas durante o jogo, como pulo, dica e cartas. O pulo possibilita pular uma questão. A dica apresenta uma pista para facilitar a resolução da questão. A carta elimina de uma a três alternativas da questão. Todas as ajudas podem ser utilizadas apenas uma vez por partida.

O jogo pode terminar de três maneiras diferentes. Durante a partida o aluno pode desistir do jogo, e permanecer com a pontuação já conquistada. Quando o jogador erra alguma questão, ele perde o jogo e permanece com apenas metade dos pontos já conquistados. Caso o aluno acerte as 16 perguntas, ele ganha 1.000.000 de pontos e ganha a partida.

### **3. RESULTADOS E DISCUSSÕES**

O sistema possui duas partes, o gerenciamento, no qual é possível fazer o gerenciamento das questões, e o jogo, o qual os alunos possuem acesso e podem jogar.

No gerenciamento temos acesso a algumas informações do sistema, como a quantidade de questões e escolas já cadastradas. É possível também acessar as telas de lista de questões e lista de escolas.

As telas de listas de questões e escolas, é possível ter acesso as telas de alteração, exclusão e visualização do registro. Nas telas

de lista também se encontram os botões de cadastro, para a inserção de novos registros.

A segunda parte do projeto foi o desenvolvimento do jogo. Na tela inicial o jogador pode fazer login, seguir para a tela de cadastro ou recuperar a senha do seu login.

Ao fazer login no jogo, ele é redirecionado para o menu principal, que da acesso a uma nova partida, ao ranking de jogadores e as regras do jogo.

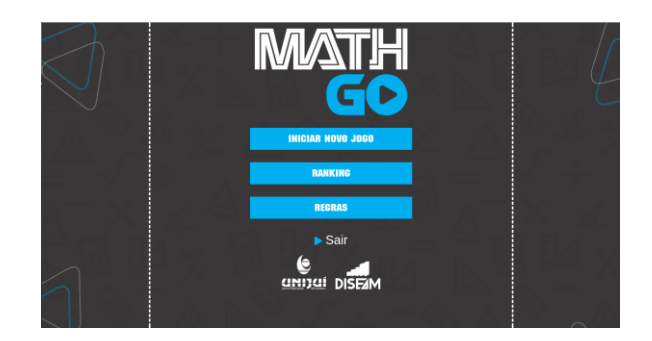

Figura 1. Menu principal do jogo

Ao iniciar uma partida, o jogador deverá informar seu nível, para a seleção de perguntas. Logo após a partida é iniciada e são apresentadas perguntas para que o aluno responda.

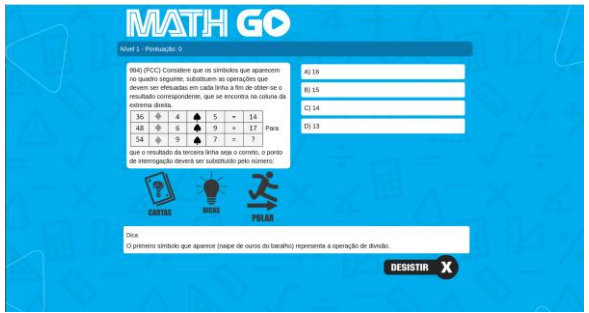

Figura 2. Exemplo de pergunta do jogo

Na tela de ranking são listados os usuários com suas respectivas pontuações. A pontuação de cada jogador é calculada somando as pontuações das partidas realizadas.

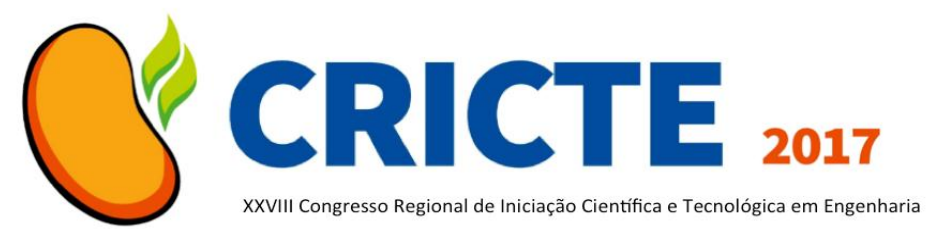

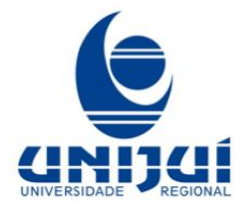

A interface gráfica do jogo foi desenvolvida pela equipe de Design envolvida no projeto, assim como a ideação da marca Math Go. Foram utilizados os princípios de Usabilidade, Ergonomia, Estudo das Cores e criação de pictogramas que transmitissem as ideias iniciais do jogo: interatividade e dinamismo, com o objetivo principal de envolver o aluno na atividade, assim como proporcionar uma experiência agradável ao usuário, facilitando sua interação e ajudando-o a atingir seu objetivo.

## **CONSIDERAÇÕES FINAIS**

O jogo já está em funcionamento, e os alunos podem utilizá-lo, tanto no desktop, quanto no celular. A próxima etapa é a divulgação do jogo como ferramenta de estudo para as escolas.

No layout do jogo foram previstos conceitos de responsividade, para que o layout pudesse se adaptar a diversos tamanhos e formatos de tela.

Uma funcionalidade que ainda está sendo estudada a implementação é o cronômetro. Essa função limitaria o tempo que o jogador tem para responder a questão. Esta função foi pensada, por o ENEM ter um tempo limitado de realização, sendo a média de 4 minutos por questão.

### *Agradecimentos*

Agradecemos pelo auxílio dos professores no desenvolvimento deste trabalho e à UNIJUÍ pela oportunidade de poder participar do PIBEX/UNIJUÍ.

## **REFERÊNCIAS**

[1] The PHP Group, PHP: Hypertext Preprocessor. Disponível em <www.php.net>. Acesso em: 02 jul. 2017.

- [2] British Columbia Institute of Technology, CodeIgniter Web Framework. Disponível em: <www.codeigniter.com>. Acesso em: 02 jul. 2017.
- [3] Oracle Corporation, MySQL. Disponível em: <www.mysql.com>. Acesso em: 02 jul. 2017.
- [4] Romain Bourdon, WampServer, la plate-forme de développement Web sous Windows - Apache, MySQL, PHP. Disponível em: <www.wampserver.com>. Acesso em: 02 jul. 2017.